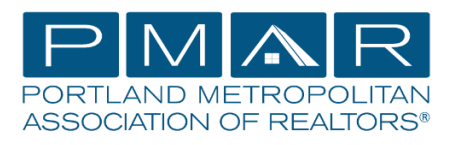

## **Dues Renewal Invoices will be emailed on December 1, 2019.**

## How do I pay my invoice online?

- 1. Go t[o www.nar.realtor,](http://www.nar.realtor/) click Sign In and click Register. (Already Registered? Skip to #2)
	- Enter your NRDS ID and last name. Create a username, password, and set 3 security questions with answers.
	- The dialogue box will tell you if you are not meeting the username or password requirements.
	- The next screen will list your NRDS profile information.
	- If any of the information is inaccurate, contact PMAR directly, or submit your changes online by visiting<https://pmar.org/resource/realtor-info-change-form/>
	- Please answer the two questions regarding your business, then agree to the terms and conditions and click Register.
	- An email will be sent to the email address listed in your NRDS profile. The email will contain your Registration Verification Code to complete the registration process.
	- Enter the code from the email and click confirm.
	- Success! You are now registered with NAR.
	- When renewal time comes you will be able to make your payment online.
	- Be sure to keep your login and password information on file for future reference.
- 2. If you have already registered, Log In!
- 3. Forgot your Log In or Password, follow the reset directions, or call NAR directly: 1-800-874-6500 (PMAR cannot assist with troubleshooting NAR's website, PMAR can only update your information.)

## I am signed in, what next?

- 1. Click Pay Dues at the top
- 2. Click My Invoice, and follow instructions.

It is your responsibility to keep PMAR informed of any changes to your record. Your firm, the Oregon Real Estate Agency (OREA), and RMLS™ DO NOT notify us of your movement or changes. If you need to update your home or mailing address, e-mail address, firm or contact numbers, visit our website and complete the PMAR Info Change Form [https://pmar.org/resource/realtor-info-change-form/.](https://pmar.org/resource/realtor-info-change-form/)